# **Metview - Introduction**

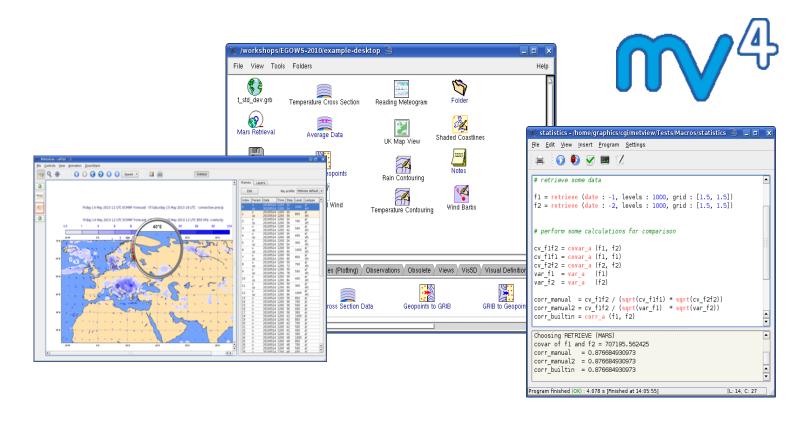

#### Fernando li

Meteorological Visualisation Section ECMWF

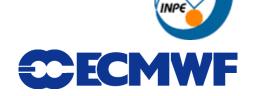

## **Outline**

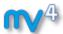

- **▶** Introduction
- ► Interactive usage demo

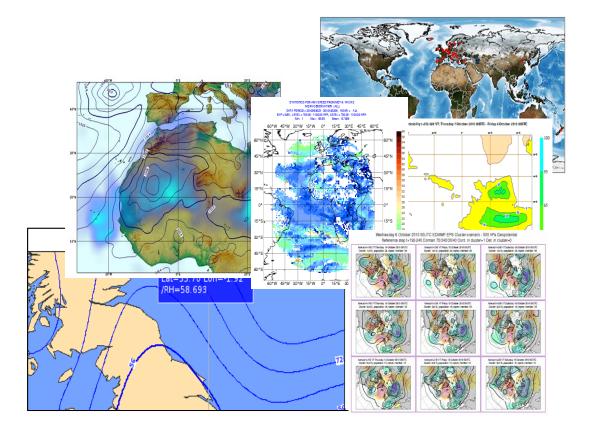

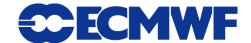

# **Metview: meteorological workstation**

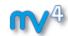

- Working environment for Operational and Research Meteorologists
- Desktop plotting + data processing software

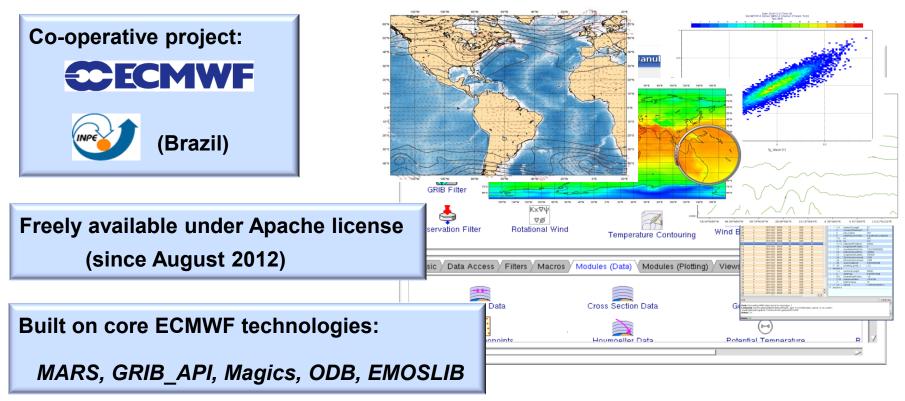

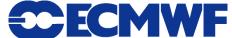

## **Metview: software relationship**

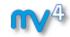

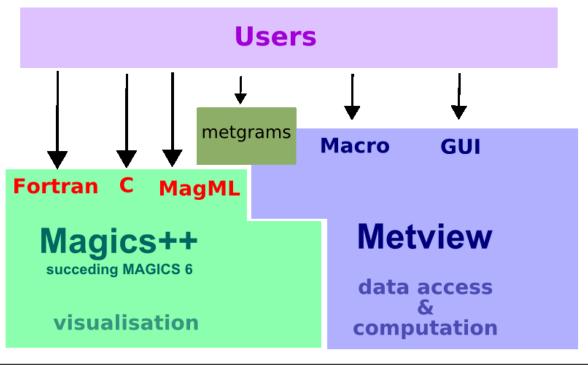

ECMWF & third-party data libraries and software

EMOSLIB NetCDF ODB

SPOT Terralib Grib\_API MARS Qt

Data

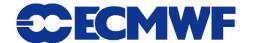

# **Metview history (summary)**

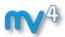

► Announced at first EGOWS in June 1990 (Oslo)

#### Metview

There are plans to develop a general and unique system for the visualization of meteorological data at ECMWF which should serve the scientist and the operational analyst alike. The Metview concept will provide a standard framework within which applications relating to the retrieval, processing and visualization of meteorological data can be implemented, and will enable both Operations and research

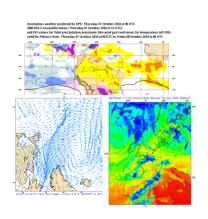

- ► First prototype in 1991
- First operational version in 1993
- **▶** OpenGL graphics introduced in 1998
- ▶ New user interface in 2000
- ► Magics++ and Qt introduced in 2010

**INPE** 

Metview 1.0

Metview 2.0

Metview 3.0

Metview 4.0

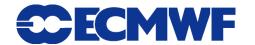

### What can Metview do?

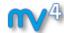

- ▶ Data:
  - Access
  - Examine
  - Manipulate
  - Plot / Overlay

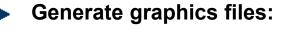

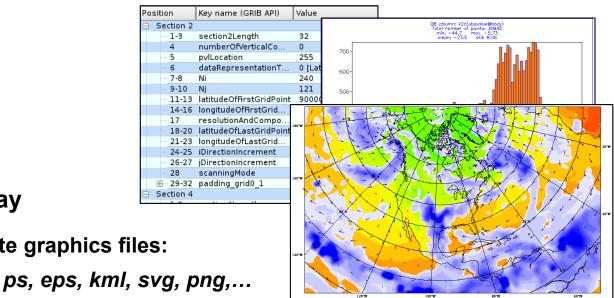

- Can be run interactively or in batch
- Runs self-contained standalone
  - From laptops to supercomputers
  - No special data servers required (but easily connected to MARS) or local databases)

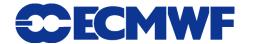

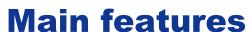

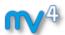

## 1) Data handling

- Supports a variety of data types (meteorological and nonmeteorological)
- Rich set of modules and functions for data manipulation

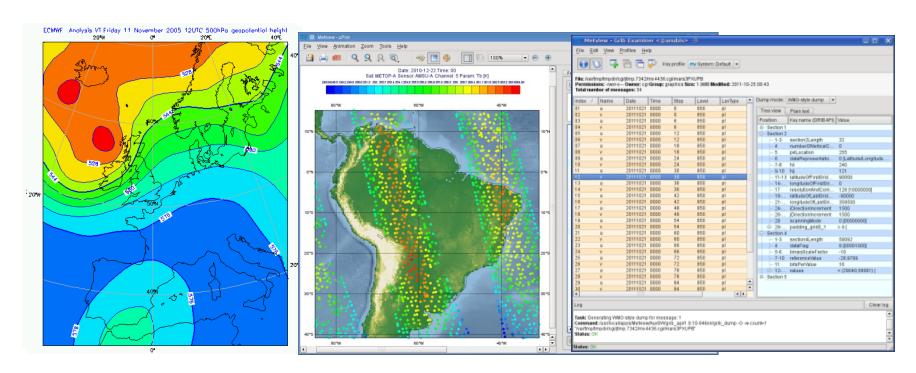

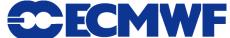

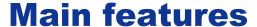

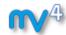

## 2) Icon-based interface

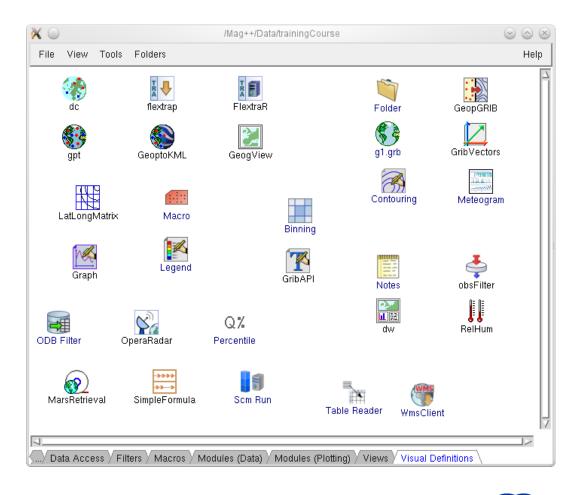

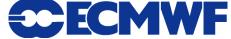

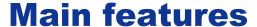

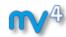

## 3) Drag and Drop support

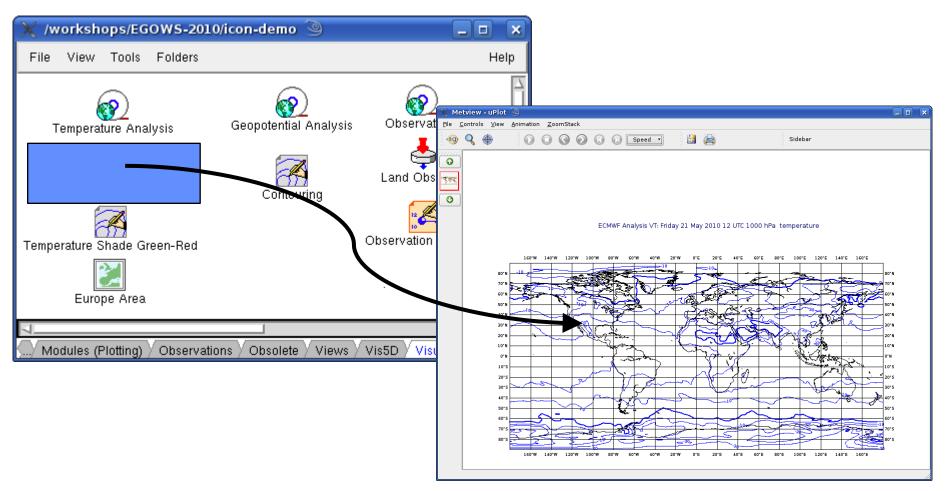

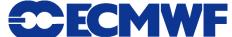

### **Main features**

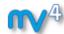

### 4) Macro language

- Powerful meteorologically oriented language
- Simple script language + modern computer language
- Extensive list of functions
- Interfaces with Fortran/C/C++ code
- Outputs:
  - Derived data
  - Multiple plots
- Customised editor
- Run in batch or interactive modes

```
# Read a grib file
temp = read ("/home/graphics/temp.grb")
# Re-scaling field
if threshold > 0 then
   temp = temp - 273.5
   a = integrate (temp)
end if
# Compute the gradient
q = gradientb ( temp )
# Save field
write ("/home/graphics/gradient.grb", q)
# Plot field
plot ([ps,svg], q)
```

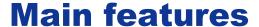

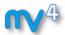

- 5) Strong synergy between Icons & Macros
  - Every icon can be translated into a Macro command

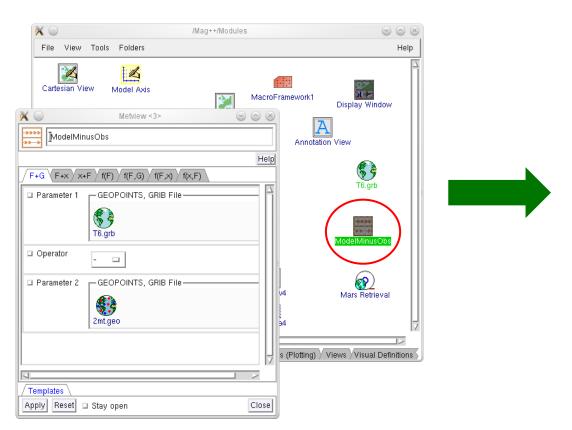

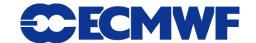

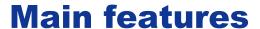

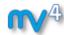

## 5) Strong synergy between Icons & Macros

Plots can be translated into a Macro program

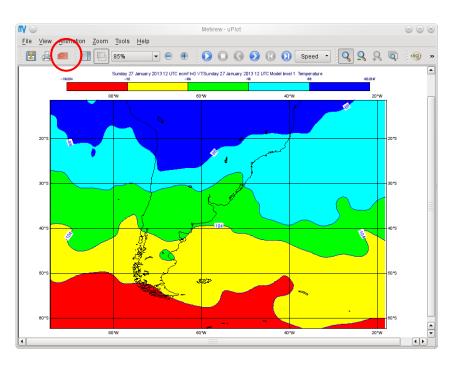

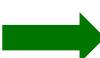

```
File Edit View Insert Program Settings Help
# Metview Macro
# Importing T91_grb
temp = read ( "/home/graphics/cgk/T91.grb")
cont4 = mcont(
    LEGEND
                                    : "ON",
    CONTOUR_LEVEL_SELECTION_TYPE : "INTERVAL",
    CONTOUR LABEL TEXT
                                   . "",
    CONTOUR SHADE
                                   : "ON",
    CONTOUR_SHADE_METHOD
                                   : "AREA_FILL"
# Plot command
plot (temp, cont4)
```

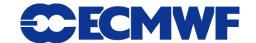

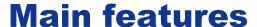

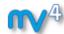

► Rich set of visualisation attributes

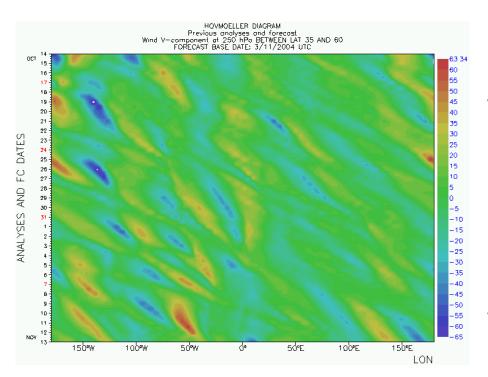

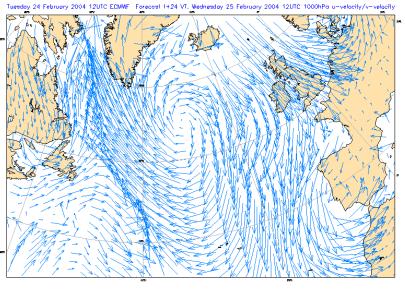

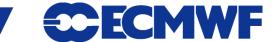

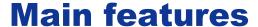

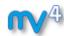

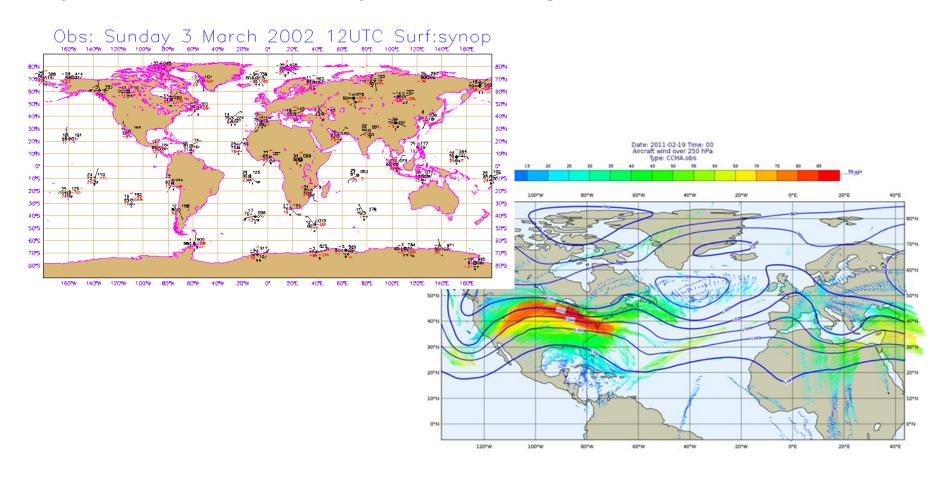

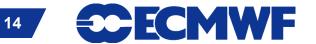

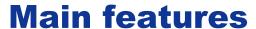

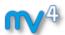

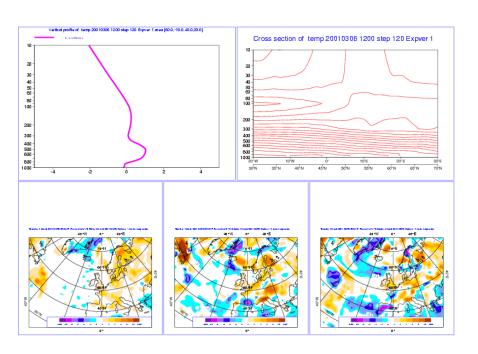

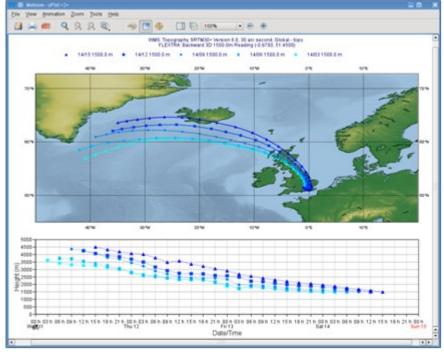

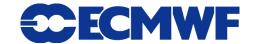

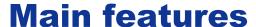

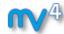

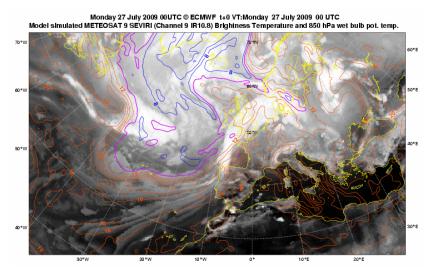

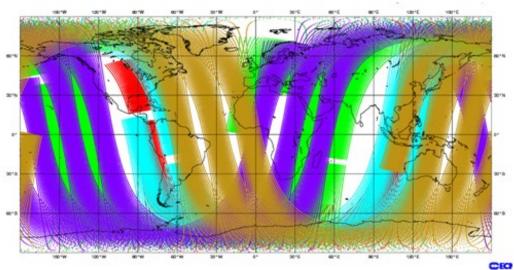

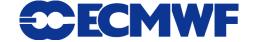

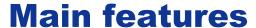

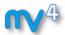

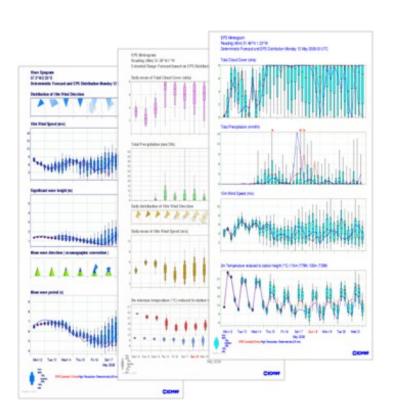

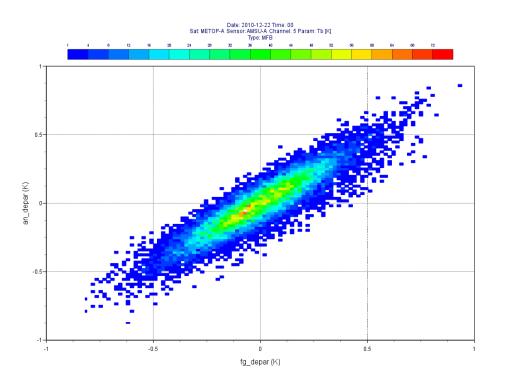

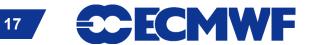

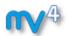

### **Main features**

- 6) Can produce a variety of meteorological charts
  - ► Easy to overlay different data sets

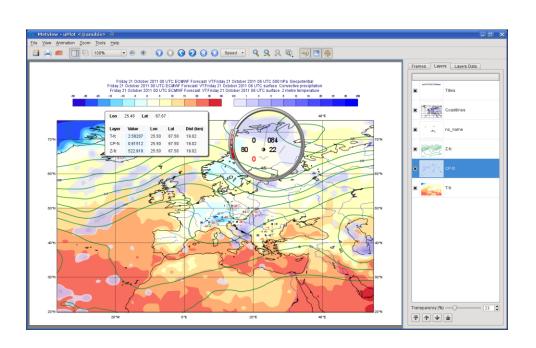

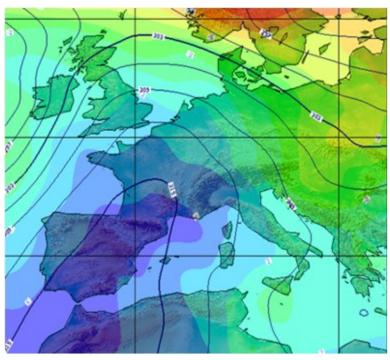

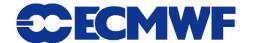

#### Who uses Metview?

- Used internally at ECMWF by researchers and operational analysts
  - ► To assess the quality of Observations/Forecast
  - ► To develop new (graphical) products
  - ► For general research activities
- Member States (local installations and remotely on our ecgate server)
- Other national weather services and Universities
- Commercial customers of ECMWF products

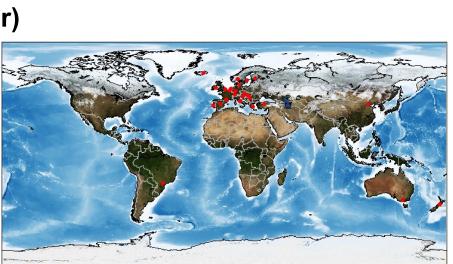

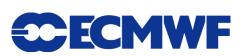

# **Metview: Interactive Usage Demo**

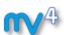

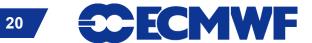

#### **Metview releases**

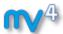

#### Metview at ECMWF

- metview4: stable user version
- metview4 new:test version
- available on ecgate

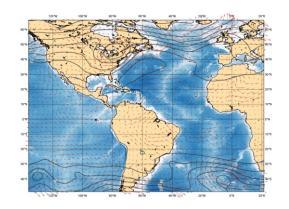

#### Metview outside ECMWF

- export version: 4.3.10, released 2013-05-28
- available for download
  - as a source tarball
  - as a virtual machine from the <u>Webinars</u> webpage

## For more information ...

#### email us:

→ Metview: metview@ecmwf.int

## visit our web pages:

- 1 https://software.ecmwf.int/metview
  - Training / Webinars
  - Links to optional tutorial material
  - Download the virtual machine

Friday, 21st June, 8.30am UTC: Q&A

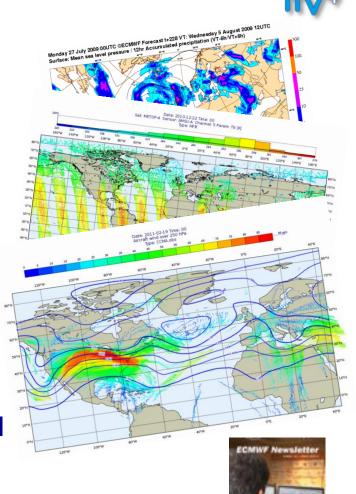

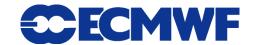